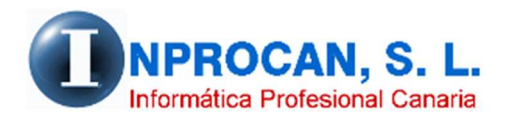

**Inprocan, S.L.**  Juan Domínguez Pérez, 19, 3º, Oficina 18. 35008 – Las Palmas de Gran Canaria Teléfono: 928463341

**Cómo pagar la Bolsa de Vacaciones automáticamente**

## **BOLSA DE VACACIONES AUTOMÁTICA.**

1. En el convenio, en el concepto de Bolsa de Vacaciones, que debe ser variable, tenemos

que poner en la última columna (F.DV.) la fórmula 004.

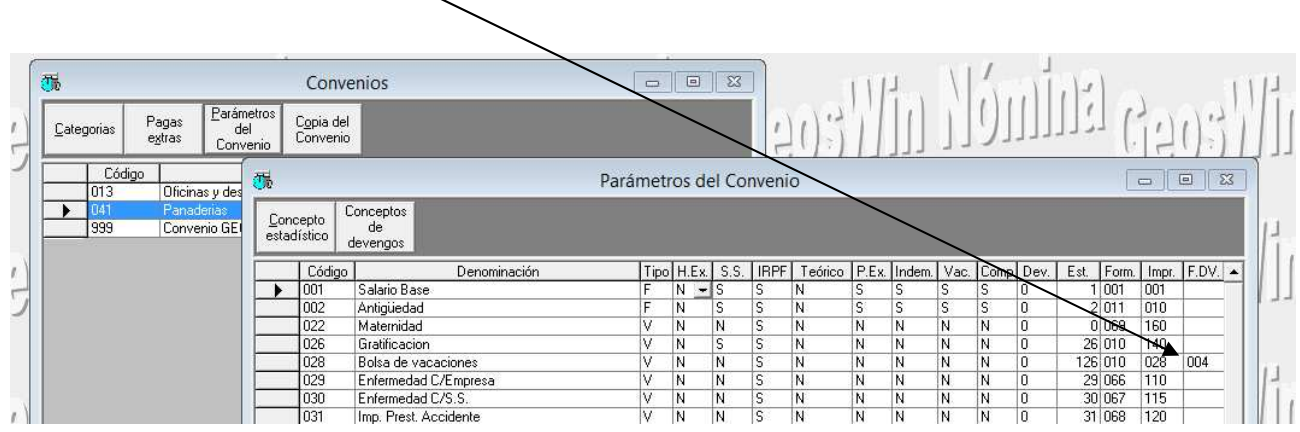

- 2. Cuando pongamos el concepto en Datos Variables tenemos varias opciones:
	- Al pulsar F5 situados en "*cantidad*", nos mostrará automáticamente el importe de la Bolsa que tiene el productor en su ficha.
	- Podemos reducir los días de bolsa que hay en la columna de días con lo que el importe lo hará proporciona a los días. (Completa es a 365 días igual que las pagas) El cálculo que hará el programa es Importe : 365 x días.
	- Si queremos, podemos pone el importe manualmente en la columna "Cantidad" y en días 365 para que ponga e importe que queremos.

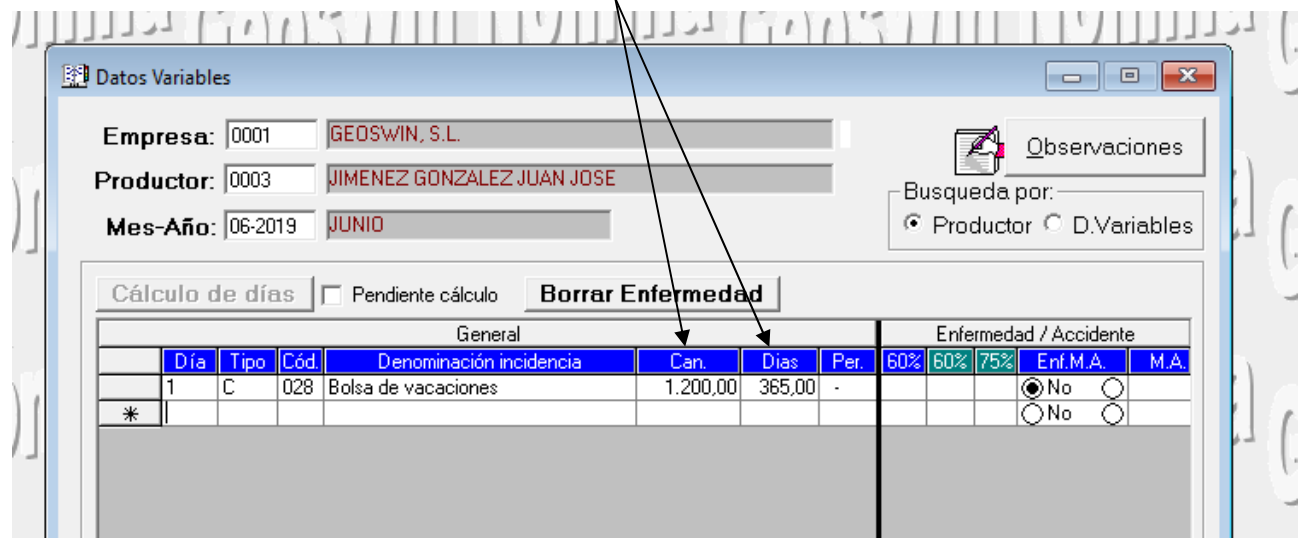